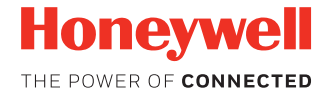

# **CN75/CN75e**

**с Windows® Embedded Handheld 6.5**

### **Краткое руководство пользователя**

CN75-W65-RU-QS, ред. A 9/17

### **Перед началом эксплуатации**

Проверьте комплектацию поставки в транспортной коробке.

- Мобильный компьютер CN75/CN75e (модель CN75LAN или CN75WAN)
- Перезаряжаемый литиево-ионный аккумулятор, 3,7 В
- Документация на изделие

В случае заказа дополнительных принадлежностей для мобильного компьютера убедитесь в том, что они также включены в комплект поставки. Обязательно сохраняйте оригинальную упаковку мобильного компьютера на случай его возврата для обслуживания.

#### *Примечание: Модели CN75LAN не поддерживают беспроводную глобальную сеть WWAN.*

#### **Характеристики карты памяти**

В целях обеспечения максимальной производительности и срока службы компания Honeywell рекомендует использовать с компьютером серийные карты памяти microSD™ с одноуровневыми ячейками памяти (SLC). Для получения дополнительных сведений о параметрах пригодных карт памяти обратитесь к торговому представителю компании Honeywell.

#### **Компоненты компьютера**

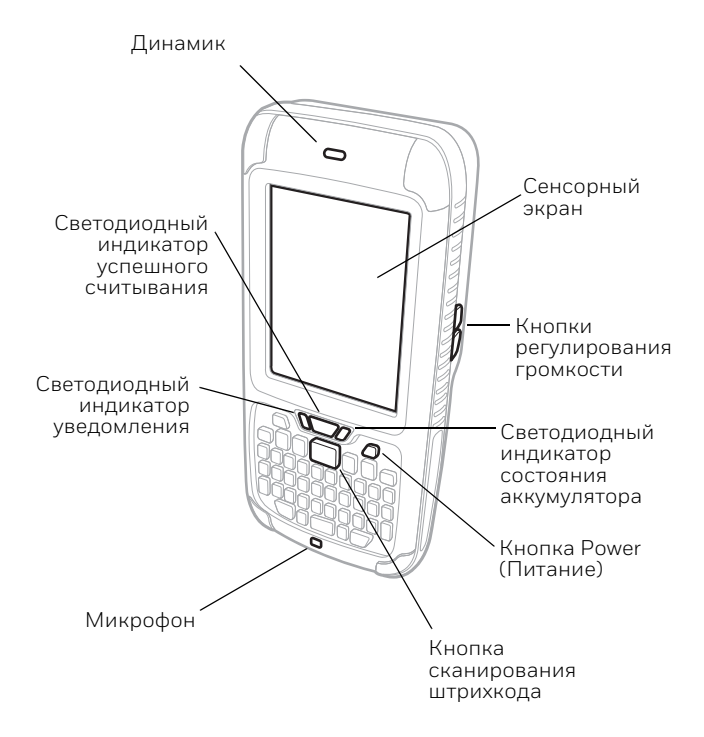

#### *Примечание: Ремешок не показан.*

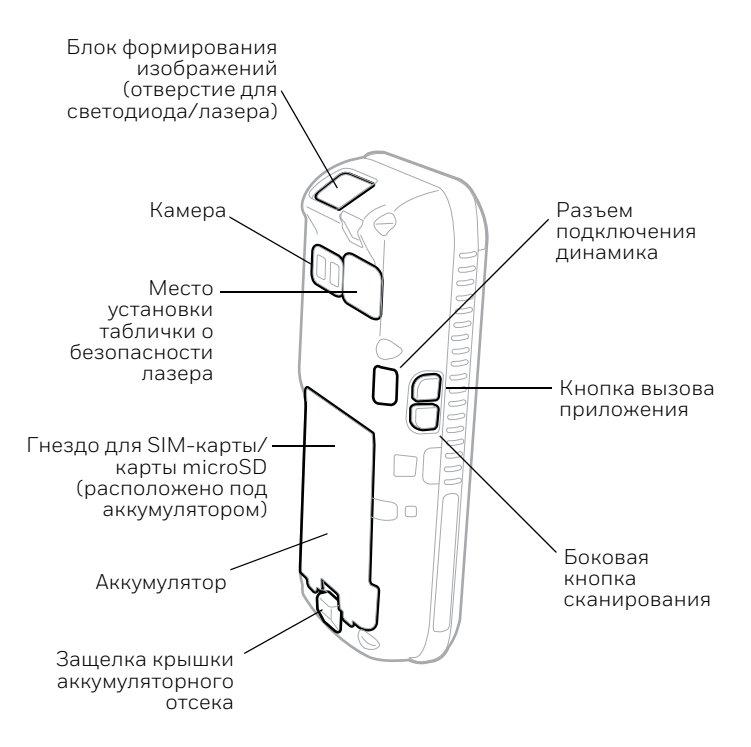

#### **Отсоединение ремешка**

Для доступа к задней части компьютера отсоедините ремешок.

*Примечание: Изображение компьютера с установленным аккумулятором. Для получения дополнительной информации см. «[Установка аккумулятора»](#page-7-0).*

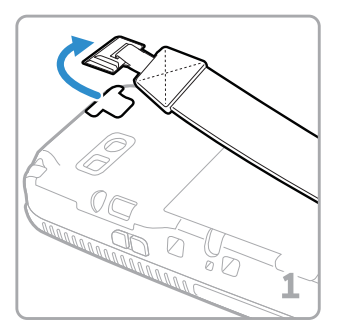

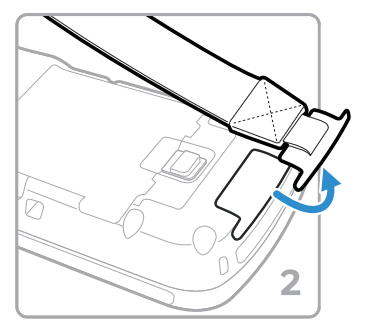

### **Установка карты microSD**

*Примечание: Перед первым использованием отформатируйте карту microSD.*

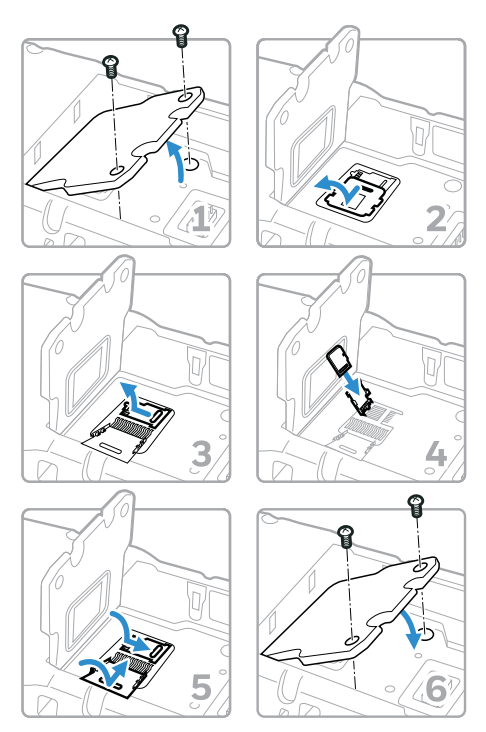

*Примечание: Перед установкой или извлечением карты обязательно переведите компьютер в спящий режим и выньте аккумулятор.*

### **Установка SIM-карты**

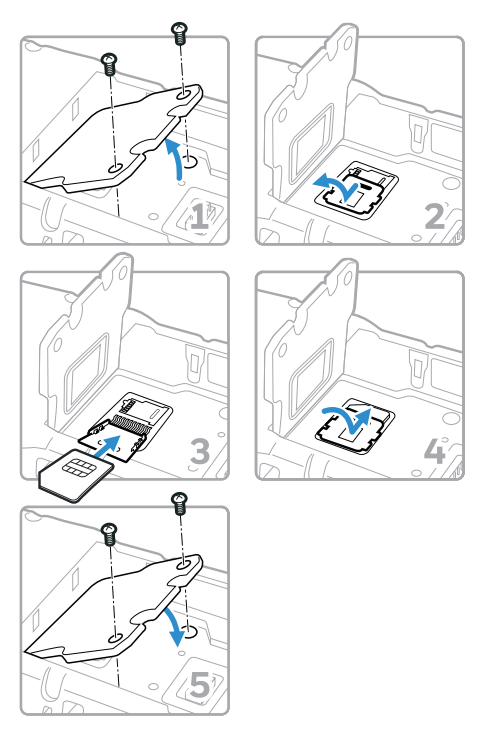

*Примечание: Перед установкой или извлечением карты обязательно переведите компьютер в спящий режим и выньте аккумулятор.*

## <span id="page-7-0"></span>**Установка аккумулятора**

Мобильный компьютер CN75/CN75e поставляется с литиево-ионным аккумулятором 3,7 В, 4000 мА·ч (14,8 Вт·ч), изготовленным для компании Honeywell International Inc.

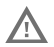

**Рекомендуется использовать литиево-ионные аккумуляторы Honeywell. Использование любых других аккумуляторов может привести к повреждениям, не предусмотренным условиями гарантии.**

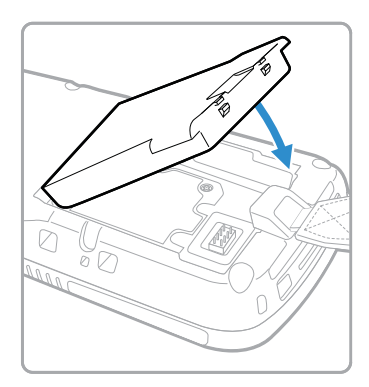

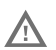

**Перед установкой аккумулятора в компьютер убедитесь, что все компоненты сухие. Соединение влажных компонентов может вызвать повреждения, не предусмотренные условиями гарантии.**

### **Зарядка аккумулятора компьютера**

Мобильный компьютер CN75/CN75e поставляется с частично заряженным аккумулятором. Выполните зарядку аккумулятора при помощи зарядного устройства Серия 70 в течение не менее **6 часов**.

Использование компьютера во время зарядки аккумулятора увеличивает время, необходимое для полной зарядки. Если ток, потребляемый CN75/CN75e, превышает ток зарядного устройства, зарядка аккумулятора выполняться не будет. Дополнительная информация приведена в руководстве пользователя.

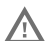

**Рекомендуется использовать периферийное оборудование, кабели и адаптеры питания производства компании Honeywell. Использование других аксессуаров или адаптеров питания других производителей может привести к повреждению, не предусмотренному условиями гарантии.**

Мобильные компьютеры CN75/CN75e предназначены для использования со следующими зарядными устройствами: DX1 Desktop Dock, DX2 Dual Dock и DX4 Quad Dock, а также с источником питания.

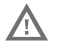

**Перед соединением компьютеров и батарей с периферийными устройствами убедитесь, что все компоненты сухие. Соединение влажных компонентов может вызвать повреждения, не предусмотренные условиями гарантии.**

#### **Включение питания**

Компьютер автоматически включается после установки аккумулятора.

## **Режим приостановки (режим сна)**

В режиме приостановки автоматически отключаются все радио- и внутренние устройства, не поддерживающие режим экономии заряда аккумулятора, когда компьютер находится в неактивном режиме в течение запрограммированного периода времени.

• Нажмите и отпустите кнопку **Power** (Питание), чтобы вывести компьютер из режима сна.

Для ручного включения режима приостановки сделайте следующее.

- 1. Нажмите и удерживайте кнопку **Power** (Питание) до появления меню параметров.
- 2. Коснитесь пункта **Suspend** (Приостановка).

*Примечание: Чтобы настроить время отключения, коснитесь Settings (Настройки) > Power (Питание). Выберите вкладку Advanced (Расширенные).*

#### **При извлечении аккумулятора активируйте спящий режим**

Перед извлечением аккумулятора следует всегда переключать компьютер в спящий режим. В спящем режиме компьютер переключается в режим пониженного потребления мощности, чтобы обеспечить возможность быстрого извлечения аккумулятора.

Для включения спящего режима сделайте следующее.

- 1. Нажмите и удерживайте кнопку **Power** (Питание) до появления меню параметров.
- 2. Коснитесь пункта **Hibernate** (Спящий режим).
- 3. После замены аккумулятора нажмите и отпустите кнопку **Power** (Питание), чтобы вывести устройство из режима сна.

#### **Сведения о главном экране**

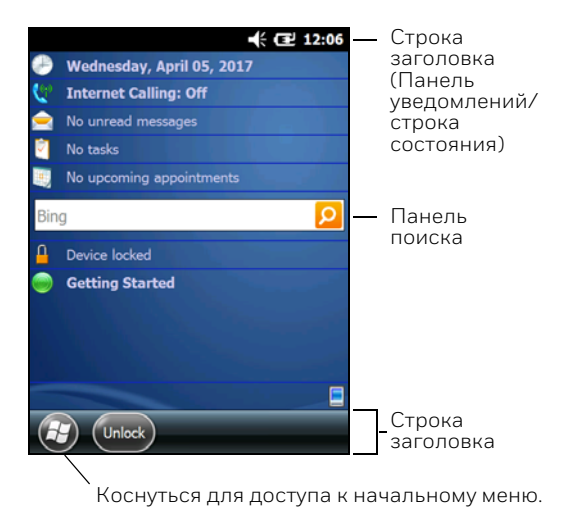

#### **Кнопки навигации и функциональные кнопки**

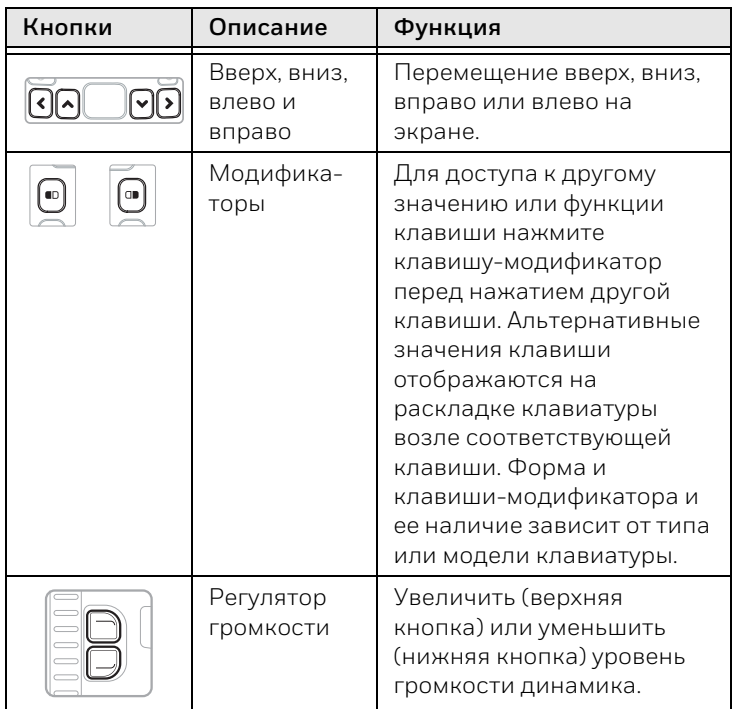

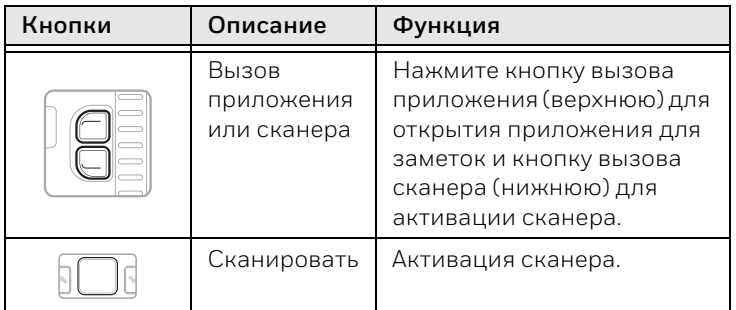

Дополнительная информация по использованию клавиатуры вашей модели компьютера и по переназначению функций кнопок приведена в руководстве пользователя.

### **Сканирование штрихкода**

*Примечание: Для лучшего результата избегайте попадания отражения в сканер и сканируйте штрихкод под небольшим углом.*

- 1. Наведите компьютер на штрихкод.
- 2. Нажмите и удерживайте кнопку **Scan** (Сканировать).
- 3. Отцентрируйте направляющий луч на штрихкоде. После успешного считывания сканером штрихкода компьютер подает звуковой сигнал и кратковременно включается светодиодный индикатор успешного считывания. Данные со штрихкода передаются в используемую программу.
- 4. Отпустите кнопку **Scan** (Сканировать).

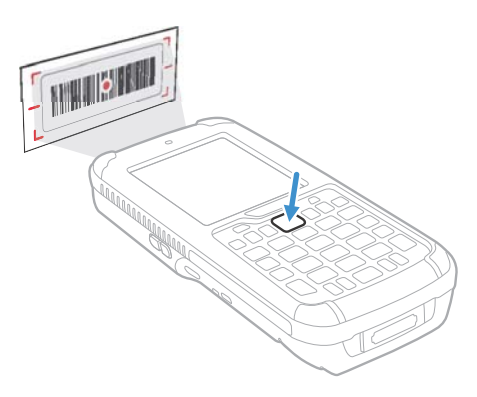

### **Синхронизация данных**

Для синхронизации файлов между CN75/CN75e и компьютером сделайте следующее.

1. Если используется компьютер с операционной системой Windows® 10, откройте приложение Phone Companion (Диспетчер телефонов) через меню **Start** (Пуск) > **All apps** (Все приложения).

Если компьютер работает под управлением Windows 8 или Windows 8.1, приложение Windows Phone® автоматически запускается после подсоединения CN75/ CN75e к компьютеру при помощи USB-кабеля для зарядки/связи.

Для компьютеров под управлением ОС Windows 7 или компьютеров Mac необходимо перейти на веб-сайт www.windowsphone.com, чтобы загрузить и установить приложение Windows Phone для настольного компьютера или компьютера Mac.

2. В приложении Phone Companion (Диспетчер телефонов) выберите в качестве платформы терминала **Windows**, а затем задайте параметры синхронизации.

В приложении Windows Phone задайте имя телефона и параметры синхронизации. Параметры можно будет изменить позже, выбрав пункт **Settings** (Настройки).

Для перемещения файлов между CN75/CN75e и компьютером без использования приложений Phone Companion (Диспетчер телефонов) или Windows Phone сделайте следующее.

- 1. Подсоедините CN75/CN75e к компьютеру при помощи USB-кабеля для зарядки/связи.
- 2. В зависимости от версии операционной системы Windows откройте **File Explorer** (Проводник) или **Windows Explorer** (Проводник Windows).
- 3. Из меню Computer (Компьютер) или This PC (Этот ПК) нажмите CN75/CN75e. Теперь можно копировать, удалять и (или) перемещать файлы и папки между компьютером и CN75/CN75e или картой microSD, установленной в CN75/CN75e, как с любым другим накопителем (например, можно вырезать и вставлять или перетаскивать файлы и папки).

### **Перезапуск компьютера**

Когда приложение перестает отвечать на запросы системы или компьютер переходит в состояние блокировки, для устранения сбоев может потребоваться перезапустить мобильный компьютер.

- 1. Нажмите и удерживайте кнопку **Power** (Питание) до появления меню параметров.
- 2. Выберите пункт **Reboot** (Перезагрузка), а затем **OK**.

Для перезапуска компьютера, когда сенсорный дисплей не реагирует на нажатия, сделайте следующее.

• Нажмите и удерживайте кнопку **Power** (Питание) в течение приблизительно восьми секунд, пока не начнется перезагрузка компьютера.

*Примечание: Если попытка перезапуска компьютера не удается, возможно, потребуется использование информации из руководства пользователя по сбросу параметров (перезагрузка компьютера с восстановлением заводских настроек).*

#### **Поддержка**

Для поиска решения в нашей базе знаний или входа на портал технической поддержки, чтобы сообщить о проблеме, перейдите по адресу www.hsmcontactsupport.com.

### **Документация пользователя**

Руководство для пользователя и прочая документация приведены на веб-сайте www.honeywellaidc.com.

### **Ограниченная гарантия**

Для получения гарантийной информации перейдите на вебсайт www.honeywellaidc.com и нажмите **Get Resources** (Доступ к ресурсам) > **Product Warranty** (Гарантия на продукт).

### **Патенты**

Информация о патентах приведена на веб-сайте www.hsmpats.com.

### **Торговые марки**

Логотипы Windows, Windows Phone, File Explorer, Windows Explorer и Windows являются либо зарегистрированными товарными знаками, либо товарными знаками корпорации Microsoft Corporation в США и (или) других странах.

Mac является торговой маркой компании Apple Inc.

## **Заявление об отказе**

Корпорация Honeywell International Inc. (здесь и далее «HII») оставляет за собой право вносить изменения в спецификации и прочую информацию, содержащуюся в данном документе, без предварительного уведомления; во всех случаях о наличии подобных изменений читатель должен узнавать в HII. Информация в данном документе не влечет никаких обязательств со стороны HII.

HII не несет ответственности за технические или редакторские ошибки или упущения, которые могут здесь содержаться, а также за непреднамеренный или косвенный ущерб, возникающий в результате поставки, работы или другого использования этого продукта. HII не несет ответственности за выбор и использование программного обеспечения и (или) аппаратных средств для достижения желаемых результатов.

Этот документ содержит информацию, которая является интеллектуальной собственностью и защищена авторским правом. Все права защищены. Без предварительного письменного разрешения компании HII запрещается копировать, воспроизводить или переводить на другие языки какую-либо часть данного документа.

© Honeywell International Inc., 2017. Все права защищены.